# **Ensino Remoto**

#### **Semestre 2020.2**

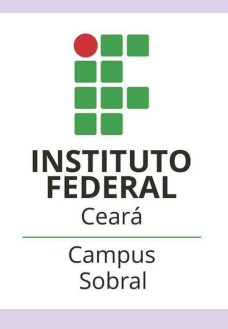

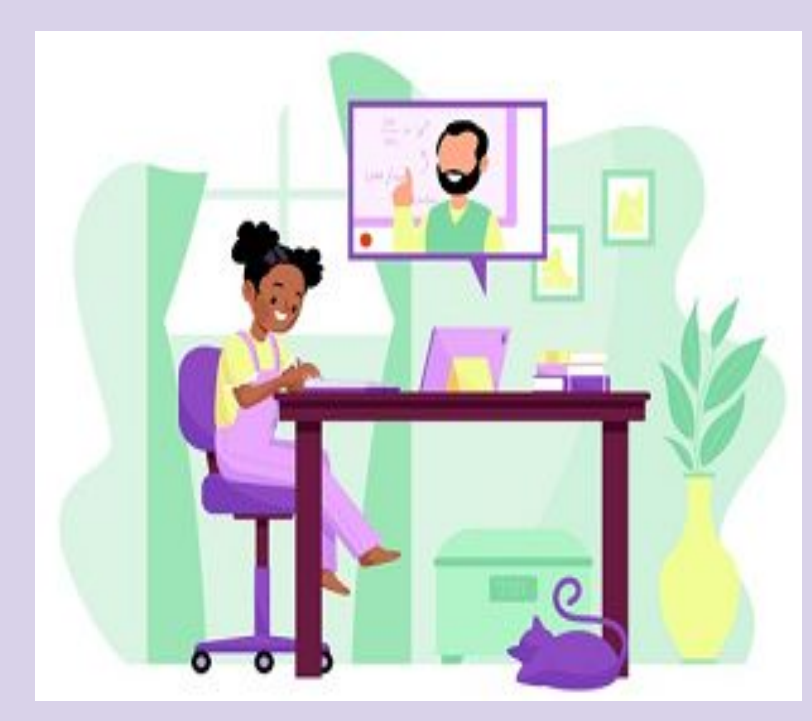

Freepik

#### **ENSINO REMOTO**

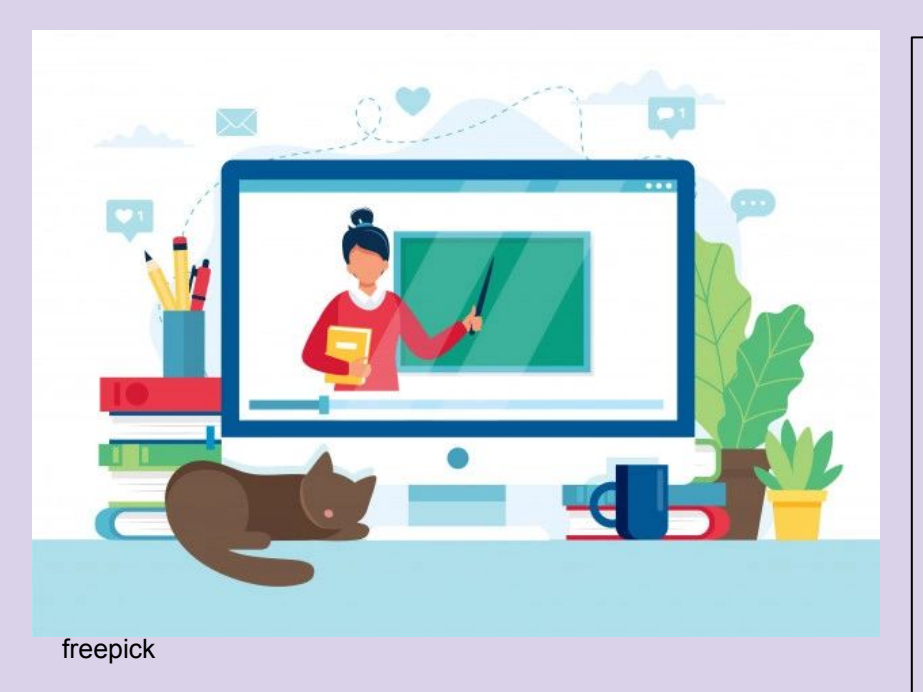

O *campus* de Sobral retoma suas aulas (período letivo 2020.2) – de maneira remota – dia 07 de abril e finaliza no dia 30 de agosto de 2021, de acordo com o [calendário](https://ifce.edu.br/sobral/campus-sobral/calendario-academico-1/calendario-academico-2020.2/view) [acadêmico.](https://ifce.edu.br/sobral/campus-sobral/calendario-academico-1/calendario-academico-2020.2/view)

### **O QUE É O ENSINO REMOTO?**

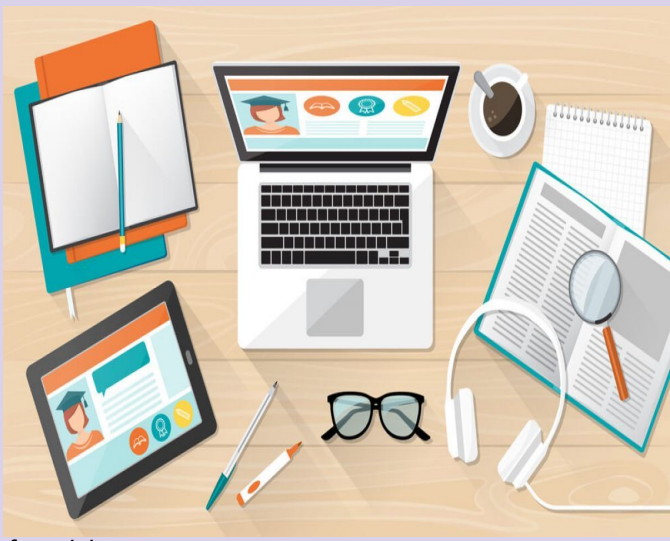

O ensino remoto pressupõe o distanciamento geográfico entre os professores e os alunos, o que significa que o ensino presencial precisa ser transposto para um ambiente virtual As Tecnologias da Informação e Comunicação serão utilizadas como ferramentas (meios) para restabelecer o processo de ensino e aprendizagem que se dava por meio da interação entre discentes e docentes.

freepick

# **ONDE SERÃO AS AULAS?**

- As aulas serão realizadas por meio do **Google Sala de Aula** [\(http://classroom.google.com](http://classroom.google.com)).
- Cada disciplina terá uma sala de aula virtual na qual você será inserido através do seu **e-mail institucional**.
- A partir dessa ferramenta, aluno e professor poderão interagir, devendo o estudante, sempre que possível, acessar a plataforma no dia e horário da respectiva aula da disciplina para participar das atividades programadas.
- No caso de impossibilidade de acesso no momento da aula, o estudante deverá, tão logo seja possível, assistir às aulas gravadas e consultar o material disponibilizado pelo professor(a).

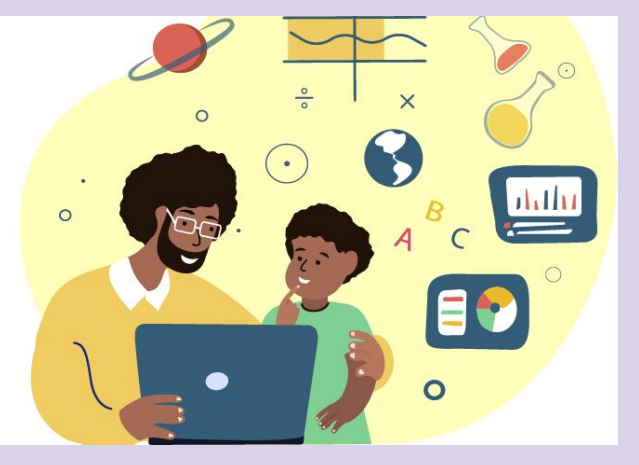

hub online

#### **ACESSANDO O SISTEMA...**

1. Para acessar o seu **email institucional** (necessário para acesso às aulas no **Google Classroom**), é só acessar o link [http://sistemas.sobral.ifce.edu.br/emailalunos/](https://sistemas.sobral.ifce.edu.br/emailalunos/). Neste link você será direcionado para o sistema pelo IFCE campus de Sobral para consulta do E-mail Institucional criado para todos os alunos novatos do semestre de 2020.2.

2. A senha padrão do seu e-mail institucional será formada por: **if + ponto + números do seu CPF.**

Ex.: if.00011122233

3. Existem duas formas de participar de uma turma na sala de Aula Virtual (Google Classroom):

a) Você recebe um código de acesso de um professor;

 b) Você recebe um convite de um professor por meio da opção Participar, no card na plataforma Classroom.

#### **TIRANDO DÚVIDAS...**

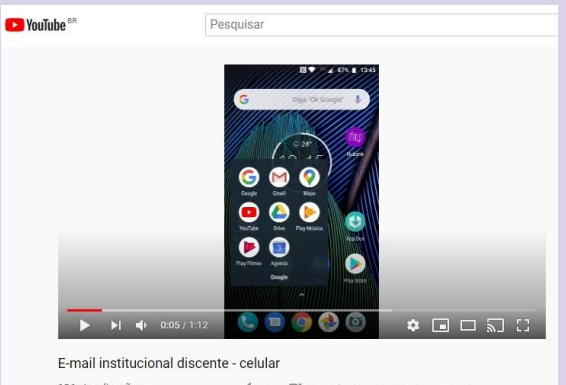

136 visualizações  $\rightarrow$  COMPARTILHAR  $\equiv_{\vdash}$  SALVAR ...

Tutorial acessando e-mail pelo celular [https://www.youtube.com/watch?v=FTWQ9rx](https://www.youtube.com/watch?v=FTWQ9rx_AHA&feature=emb_logo) [\\_AHA&feature=emb\\_logo](https://www.youtube.com/watch?v=FTWQ9rx_AHA&feature=emb_logo)

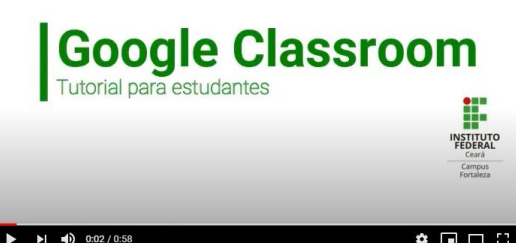

Tutorial Acessando o Google Classroom [https://www.youtube.com/watch?v=RkjD](https://www.youtube.com/watch?v=RkjD3X8YIvM&feature=emb_logo) [3X8YIvM&feature=emb\\_logo](https://www.youtube.com/watch?v=RkjD3X8YIvM&feature=emb_logo)

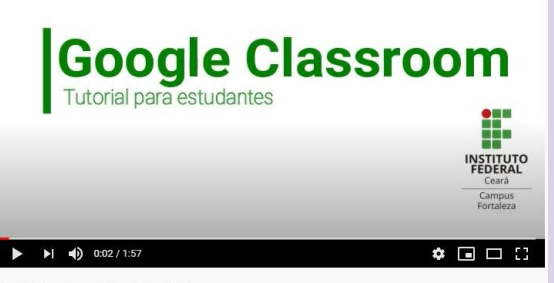

Tutorial Conhecendo o Google Classroom

Tutorial Conhecendo o Google Classroom [https://www.youtube.com/watch?v=O-tSsoV](https://www.youtube.com/watch?v=O-tSsoVGNcw&feature=emb_logo) [GNcw&feature=emb\\_logo](https://www.youtube.com/watch?v=O-tSsoVGNcw&feature=emb_logo)

### **TIRANDO DÚVIDAS...**

1. Caso você tenha dúvidas sobre os conteúdos ou atividades, você deve falar com o/a professor/a no horário de seu atendimento tira-dúvidas, disponibilizado para atendimento individual ou em grupo. Esse horário será informado pelo/a professor/a no mural da disciplina.

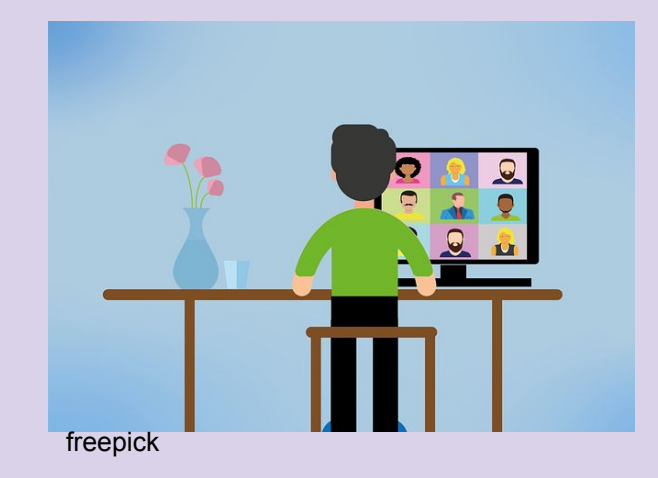

2. Se as dúvidas forem quanto ao prosseguimento do curso, você deve entrar em contato com os coordenadorias dos cursos.

#### **METODOLOGIA DAS AULAS**

As aulas serão desenvolvidas a partir de duas estratégias básicas: **exposição oral dos conteúdos** e **proposição de atividades a serem realizadas pelos estudantes**. (Ofício Conjunto Circular nº 3/2020 PROEN/PROEXT/PRPI/REITORIA)

a) Para a **exposição oral dos conteúdos** o docente poderá:

1. Gravar previamente a aula e postá-la na sala virtual de sua turma;

2. Realizar a aula ao vivo, preferencialmente no seu horário regular de aula, para favorecer maior interação com seus estudantes e a mediação dialógica.

Ressalta-se que, optando por aula ao vivo, esta também deve ser gravada e postada até o dia seguinte à aula.

Esclarece-se, no entanto, que poderá realizar a aula em outro horário previamente acordado com sua turma.

#### b) **Proposição de atividades a serem realizadas pelos estudantes** poderá ser:

Estudos dirigidos, pesquisas, projetos, entrevistas, experiências, simulações e outros; Análise de vídeos educativos, documentários sobre assuntos relacionados ao conteúdo da aula; Listas de exercícios; seminários em grupo, utilizando o Google Meet ou outras ferramentas de comunicação; Arguições ou testes orais; Produções textuais diversas; Questionários no Google Forms (que é linkado com o Google Classroom) ou quizzes inseridos em vídeos, utilizando softwares como Socrative, EdPuzzle e Kahoot, entre outras possibilidades a serem sugeridas pelo docente.

#### **METODOLOGIA DAS AULAS**

Sobre **aulas síncronas e aulas assíncronas** (Ofício Conjunto Circular nº 3/2020 PROEN/PROEXT/PRPI/REITORIA):

a) **atividades e ferramentas assíncronas** não exigem que alunos e professores estejam conectados ao mesmo tempo para que as tarefas sejam concluídas e o aprendizado seja viável. Possibilita que indivíduos desenvolvam o aprendizado de acordo com o seu ritmo, horário e local preferido. (Ex.: vídeoaulas gravadas; fóruns de discussão; tarefas, pesquisas e/ou trabalhos propostos aos alunos; disponibilização de conteúdos para leitura);

b) **atividades e ferramentas síncronas** exigem que alunos e professores estejam conectados ao mesmo tempo durante a realização. São exemplos de atividades e ferramenta síncronas: debate via chat; videoconferência, etc.

# **AVALIAÇÕES E FREQUÊNCIAS**

As avaliações serão de acordo o que preceitua o [ROD](https://ifce.edu.br/espaco-estudante/regulamento-de-ordem-didatica/2016-07-08-rod-revisao-aprovada-consup-13jun2016-v30.pdf) (Regulamento de Organização Didática)

"O controle de frequência discente ocorrerá com base no planejamento do docente, sendo permitido fazer com base na **frequência do aluno nas aulas síncronas** ou pelo **cumprimento de atividades**, com fins exclusivos de controle de frequência, quando não houver aulas síncronas" (INSTRUÇÃO NORMATIVA Nº 1/2021) and the extra state of the extra state of the extra state of the extra state of the extra state of the extra state of the extra state of the extra state of the extra state of the extra state of the ext

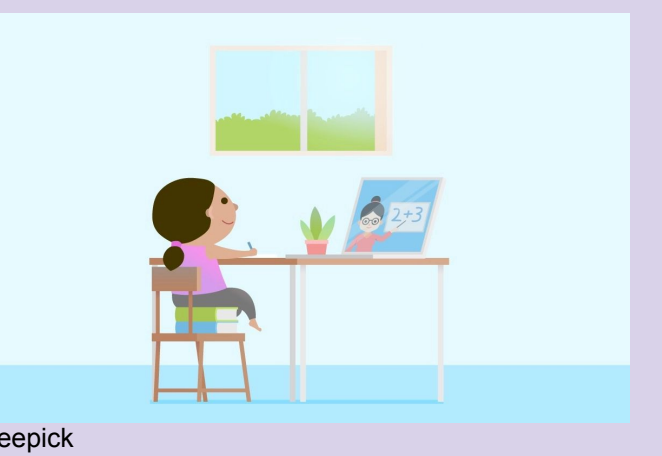

#### **REQUERIMENTO GERAL**

 $\mathbf{r}$ 

.<br>Voltar

Está disponível no **Portal do Aluno** ([https://sistemas.sobral.ifce.](https://sistemas.sobral.ifce.edu.br/aluno) [edu.br/aluno\)](https://sistemas.sobral.ifce.edu.br/aluno) o formulário de **Requerimento Geral** que deverá ser usado para fazer as seguintes solicitações:

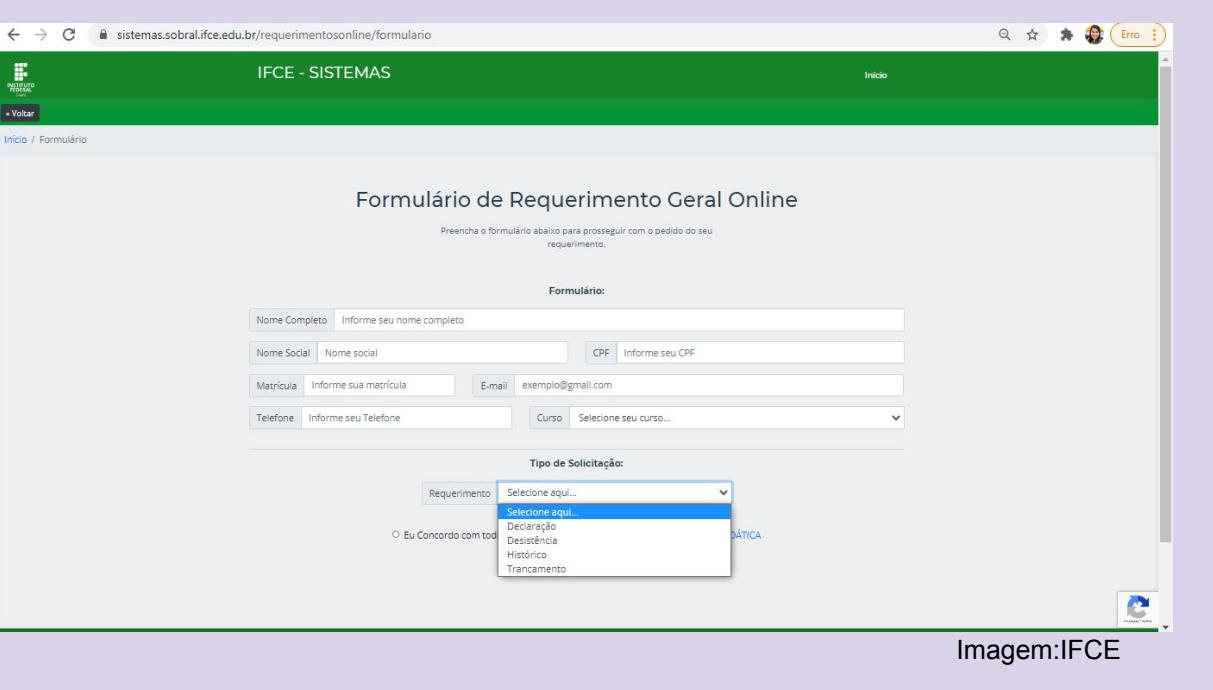

- Declaração
- **Desistência**
- **Histórico**
- Trancamento

#### **REGRAS DE CONDUTA**

O/A estudante deve...

1)Cumprir os deveres estabelecidos no art. 185 do ROD do IFCE;

2) Não promover ou aplicar práticas que causem constrangimento a colegas e servidores, sob quaisquer formas e meios, incluindo os midiáticos e cibernéticos (art. 187, inciso IX do ROD);

3) Concordar que sua imagem e voz sejam utilizadas apenas em momentos de interação necessária com o/a professor/a e a turma, diminuindo sua própria exposição (e de terceiros que estejam próximos), reduzindo também os possíveis ruídos na aula por conta de sobreposição de áudios;

4) Concordar que seu áudio e sua imagem serão compartilhados pelo/a professor/a somente com a sua turma no ambiente virtual Google Classroom;

5) Comprometer-se em não compartilhar imagens e/ou áudios dos colegas da turma com terceiros (pessoas que não sejam integrantes da turma).

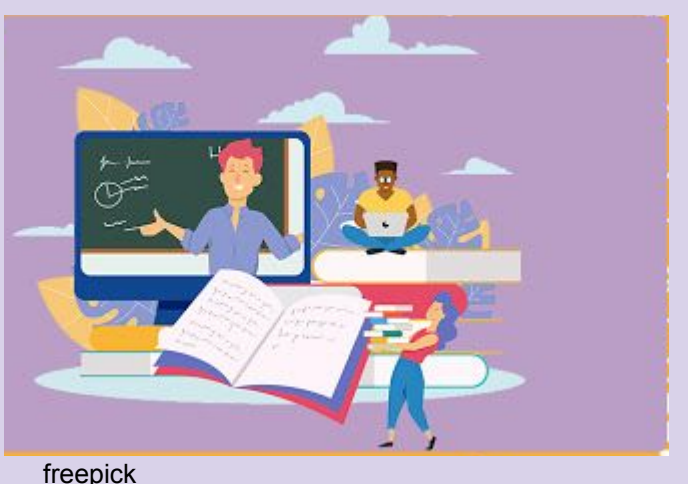

#### **LISTA DE CONTATOS - CAMPUS SOBRAL**

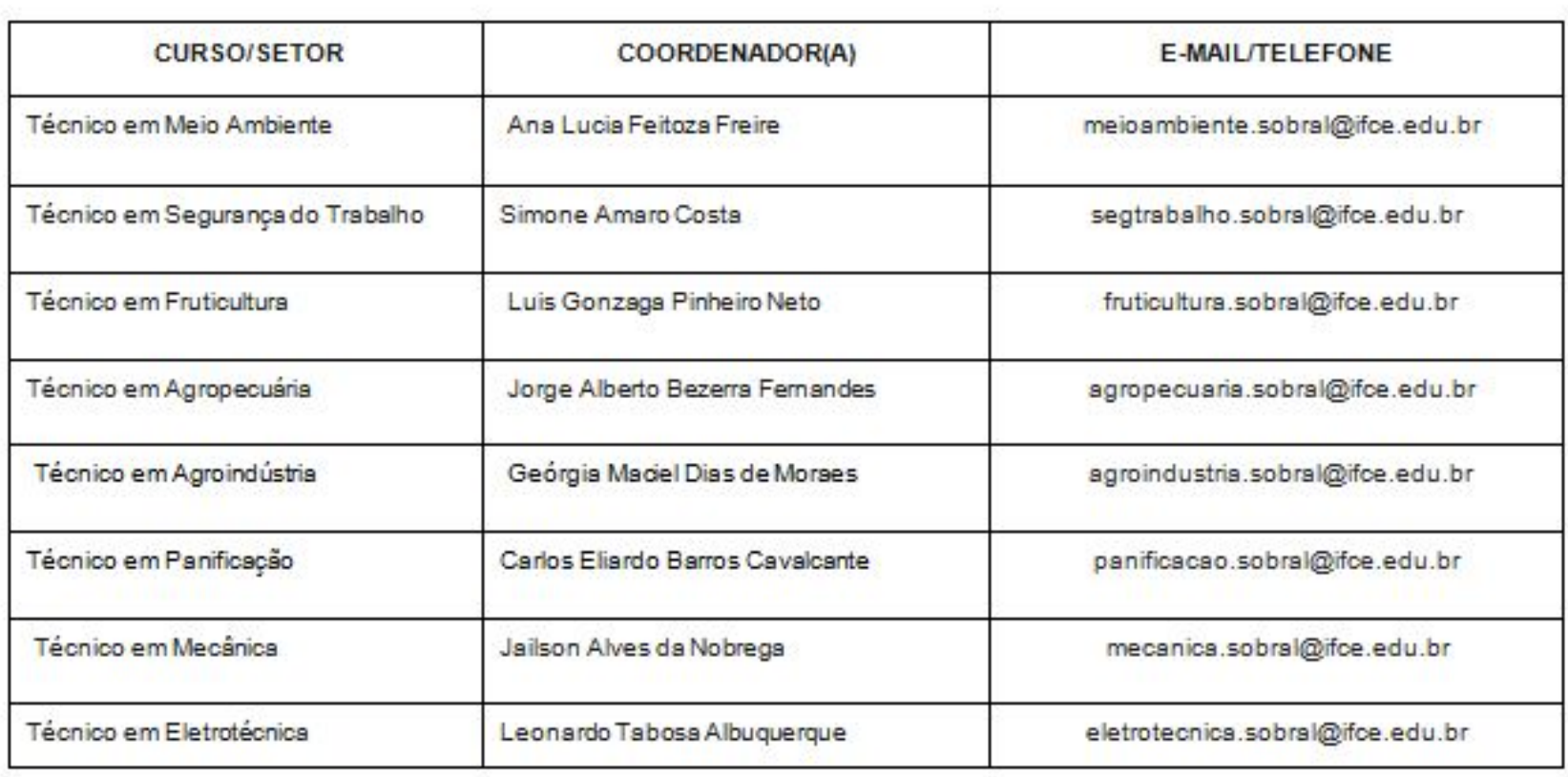

#### **LISTA DE CONTATOS - CAMPUS SOBRAL**

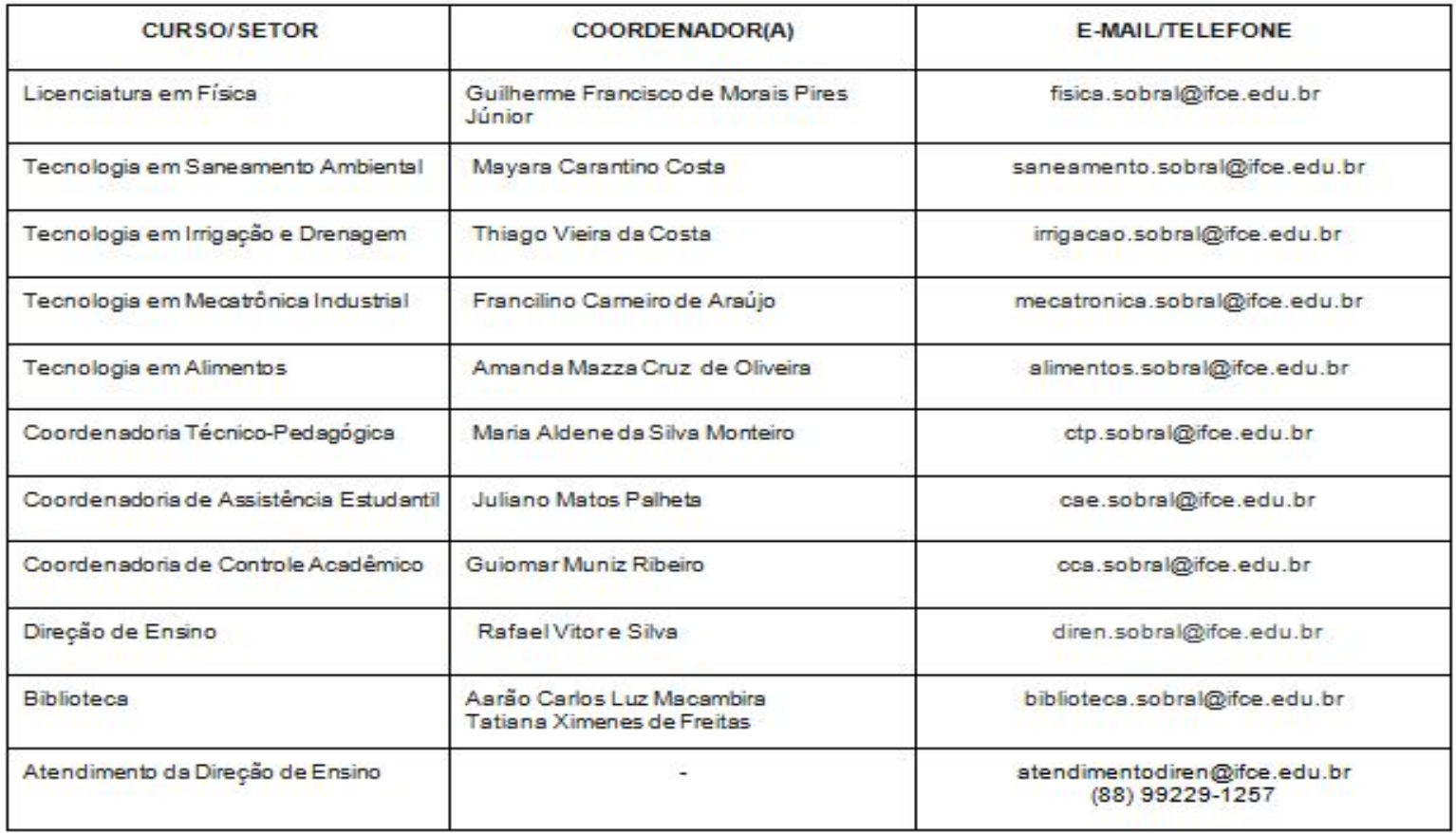

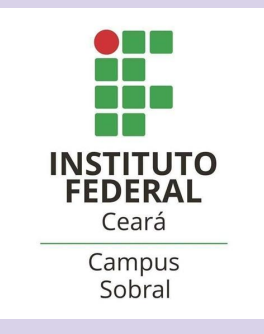

Organização: Coordenadoria Técnico-Pedagógica